## **Connecting to Seesaw:**

- 1. Connect to the internet
- 2. Find the Seesaw App

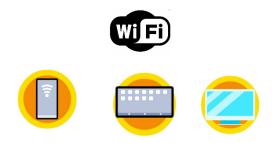

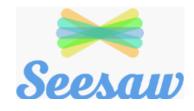

- 3. Download the Seesaw App
- 4. Click on "I am a student"

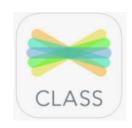

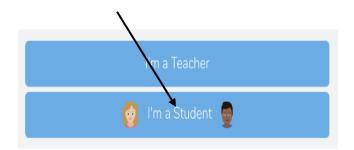

5. Scan the QR code

Point the camera at your code.

6. Open up Seesaw

Look at the work for you to do.

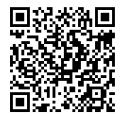

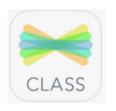

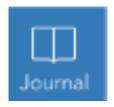